## Automação

**Automação com Arduino**

Setembro 2017

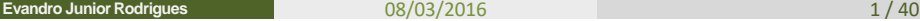

(□ ) ( )

 $2Q$ 

重

등에 세종이

## Placas de Arduino

## Arduino Mega

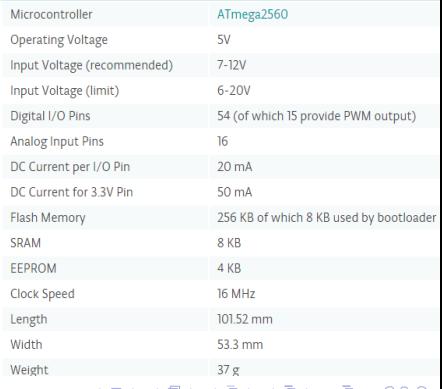

**Evandro Junior Rodrigues**

08/03/2016 2/40

## **Detalhes**

• Entrada e Saída:

Cada um dos 54 pinos digitais do Mega2560 pode ser usado como entrada ou saída, usando as funções de pinMode(), digitalWrite(), e digitalRead(). Eles operam a 5 volts. Cada pino pode fornecer ou receber um máximo de 40 mA e possui um resistor interno (desconectado por default) de 20-50K?.

Comunicação:

Serial: 0 (RX) and 1 (TX); Serial 1: 19 (RX) and 18 (TX); Serial 2: 17 (RX) and 16 (TX); Serial 3: 15 (RX) and 14 (TX). Usados para receber (RX) e transmitir (TX) dados seriais TTL.

• Interruptores:

Interruptores externos: 2 (interruptor 0), 3 (interruptor 1), 18 (interruptor 5), 19 (interruptor 4), 20 (interruptor 3), and 21 (interruptor 2).

イロン イ部ン イ君ン イ君ン 一番

## **Detalhes**

• PWM:

0 a 13. Fornecem saída analógica PWM de 8-bits com a função analogWrite().

• Porta Analógica de Entrada

16 entradas analógicas, cada uma das quais com 10 bits de resolução (i.e. 1024 valores diferentes)

 $\cdot$  LED: 13:

Há um LED conectado ao pino digital 13. Quando o pino está em HIGH o led se acende.

イロン イ部ン イ君ン イ君ン 一番

## Instalando o Software

• Instalar o software do Arduino

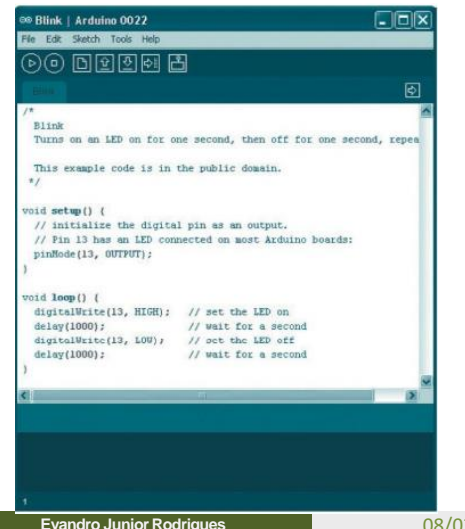

## [www.arduino.cc](http://www.arduino.cc/)

④ ロメ ④ アメ 君 アメ 君 アン 君

 $QQ$ 08/03/2016 5/40

## Ligando o Arduino

- Conecte o Cabo USB e verifica se o computador o reconhece
- Abra o programa do Arduino como administrador

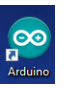

- Vai em Ferramentas e depois em:
	- 1. Placa: Selecione Arduino Mega (se for esta sua placa)
	- 2. Porta: Selecione a porta que o computador reconheceu.

## Hello Word

- Vamos executar o primeiro programa. Para isto:
	- 1. Arquivo > Exemplos > 01.Basics > Blink
	- 2. Clique em carregar.

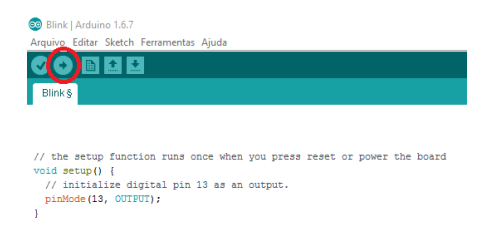

```
// the loop function runs over and over again forever
void loop() {
 digitalWrite(13, HIGH); // turn the LED on (HIGH is the voltage level)
 delay (1000);
                  // wait for a second
 digitalWrite(13, LOW); // turn the LED off by making the voltage LOW
                        // wait for a second
 delay(1000);
```
# **Resultado:**

### Led do pino digital 13 irá acender e apagar∢ □ ▶ ⊣ r=ī

**Evandro Junior Rodrigues**

08/03/2016 7 / 40

 $QQ$ 

## Funcionamento do Código no Arduino

Setup e Loop

```
void setup()
  pinMode(13, OUTPUT);
void loop()
 digitalWrite(13, HIGH);
 delay(500);
 digitalWrite(13, LOW);
```
÷.

医阿康氏菌属

## Exercício 1

- 1. Execute setup e faça o pino 13 ser uma saída.
- 2. Execute loop e faça o pino 13 passar para nível HIGH, ou alto (LED acende).
- 3. Execute um retardo (delay) de meio segundo.
- 4. Faca o pino 13 passar para nível LOW, ou baixo (LED apaga).
- 5. Execute novamente loop, voltando para o passo 2 e fazendo o nível do pino 13 ser alto ou HIGH (LED acende).

 $A \oplus A \rightarrow A \oplus A \rightarrow A \oplus A$ 

Exercício 1

```
Resultado: Neste programa o Led vai aparentar
```

```
void setup()
   pinMode(13, OUTPUT);
void loop()
```
estar sempre aceso, pois quando ele apaga a primeira coisa que acontece logo em seguida é que ele é novamente acesso. Isso ocorre muito rapidamente.

```
digitalWrite(13, HIGH);
delay(500);digitalWrite(13, LOW);
```

```
Exercício 1 - Concertado
  // sketch 03-01
  void setup()
     pinMode(13, OUTPUT);
                                    Soluçãovoid loop()
   digitalWrite(13, HIGH)
   delay(500);digitalWrite(13, LOW);
   delay(500);
```
重

おぼ 悪お す悪おい

## Utilizando Variáveis

```
1/ sketch 03-02
int ledPin = 13;
int delayPeriod = 500;
void setup()
   pinMode(ledPin, OUTPUT);
void loop()
 digitalWrite(ledPin, HIGH);
 delay(delayPeriod);
 digitalWrite(ledPin, LOW);
 delay(delayPeriod);
```
• Para piscar mais rápido: Simplesmente mude delayPeriod = 100;

## Exercícios 2

Faça um Pisca-Pisca utilizando a porta 13 do Arduino que começa a piscar muito rapidamente e aos poucos vai se tornando mais e mais lento

```
11 sketch 03-03int ledPin = 13;
int delayPeriod = 100;
void setup()
  pinMode(ledPin, OUTPUT);
void loop()
digitalWrite(ledPin, HIGH);
delay(delayPeriod);
 digitalWrite(ledPin, LOW);
 delay(delayPeriod);
 delayPeriod = delayPeriod + 100;
```
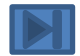

④ ロメ ④ アメ 君 アメ 君 アン 君

## Referência

Monk, Simon; Programação com Arduino, começando com sketches. Porto Alegre: Bookman, 2013.

重

医间周的间周的

 $\leftarrow$   $\Box$   $\rightarrow$   $\rightarrow$   $\Box$ 

## Serial Monitor

Sua finalidade é atuar como um canal de comunicação entre o computador e o Arduino

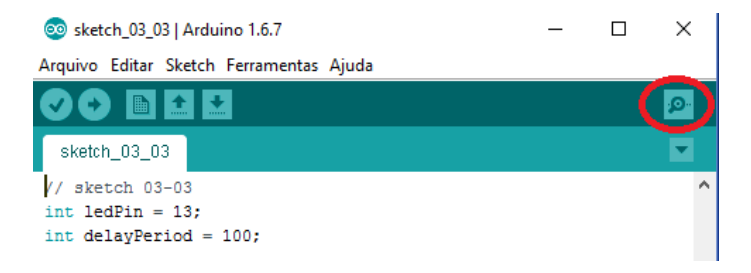

• Função que será usada para isto:

Serial.println

重

K ロ ▶ K 部 ▶ K ミ ▶ K ミ ▶ ...

## Exemplo 3

Faça o Arduino mostrar na tela do computador o resultado de uma soma de 2 variáveis

```
1/ sketch 03-04
void setup()
   Serial.begin(9600);
   int a = 2;
   int b = 2;
   int c = a + b;
   Serial.println(c);
void loop()
```
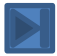

Obs.: Lembre-se de colocar no monitor serial a mesma porta que foi colocado no código.

スタトス ミトス ミト

# **Operadores**

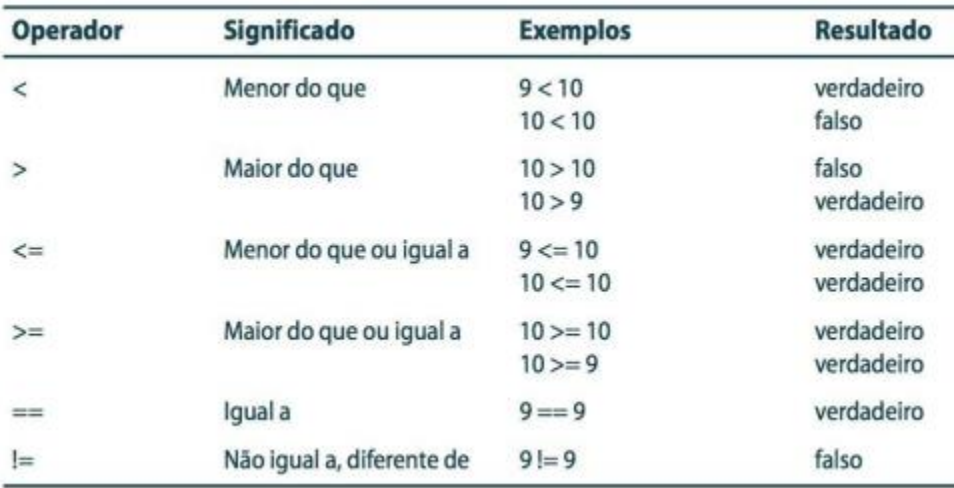

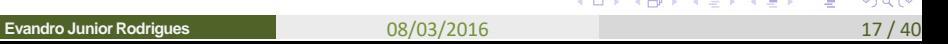

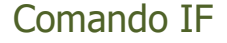

Se houver uma condição com a necessidade de verificação se uma condição é verdadeira ou falsa, o comando IF é uma boa solução.

重

금 K K 등 K

4 0 8

## Exemplo 4

```
11 sketch 03-06
int ledPin = 13;int delayPeriod = 100;void setup()
  pinMode(ledPin, OUTPUT);
void loop()
  digitalWrite(ledPin, HIGH);
  delay(delayPeriod);
  digitalWrite(ledPin, LOW);
  delay(delayPeriod);
  delayPeriod = delayPeriod + 100;if (delayPeriod > 3000)
     delayPeriod = 100;
```
## o pino do LED para que seja uma saída.

Je 3.000, torne-o novamente iqual a 100.

メロメ メ御 メメ ヨメ メヨメ

D.

d.

 $QQ$ 

重

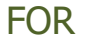

É uma estrutura de repetição, parecido com o loop do Arduino, porém com este comando é possível prender o programa em um determinado laço até que uma contagem tenha sido atingida

 $A \oplus A \rightarrow A \oplus A \rightarrow A \oplus A$ 

## Exemplo 5

Escreva um programa em um sketch que faz um LED piscar 20 vezes, em seguida fazer uma pausa de 3 segundos e então começar tudo de novo.

重

イロト イ部 トイヨ トイヨト

## Resolução

```
Forma Simples Forma Eficiente11 sketch 03-07
                                             11 sketch 03-08int ledPin = 13;
int delayPeriod = 100;int ledPin = 13;
void setup()
                                             int delayPeriod = 100:
  pinMode(ledPin, OUTPUT);
                                             void setup()
void loop()
                                                pinMode(ledPin, OUTPUT);
 digitalWrite(ledPin, HIGH);
 delay(delayPeriod);
                                             void loop()
 digitalWrite(ledPin, LOW);
 delay(delayPeriod);
                                                for (int i = 0; i < 20; i ++)
 digitalWrite(ledPin, HIGH);
 delay(delayPeriod);
 digitalWrite(ledPin, LOW);
                                                 digitalWrite(ledPin, HIGH);
 delay(delayPeriod);
                                                 delay(delayPeriod):
 digitalWrite(ledPin, HIGH);
 delay(delayPeriod);
                                                 digitalWrite(ledPin, LOW):
 digitalWrite(ledPin, LOW);
                                                  delay(delayPeriod);
 delay(delayPeriod);
// repita as 4 linhas anteriores mais 17 vezes
                                              delay(3000);
 delay(3000);
                                                                                重
```
 $\Omega$ 

## Problema que podem ocorrer na forma Eficiente

A função loop vai precisar de muito tempo para executar o laço FOR. Desta forma pode ocorrer de:

- Não conseguir ler um botão se ele for pressionado e o programa estiver dentro de um laço FOR;
- Não receber nenhuma comunicação serial, se ela for enviada no momento que o programa estiver dentro do laço FOR;
- Qualquer outra coisa que tenha sido acionado no Arduino e estiver dentro do laço FOR pode ocorrer de o programa não executar.

A função loop deve ser executada tão rapidamente quanto possível para que ela seja executada o maior número possível de vezes.

イロン イ母ン イ君ン イ君ン 一番

## Resolução Melhorada

```
11 sketch 03-08
int ledPin = 13;
int delayPeriod = 100;
void setup()
   pinMode(ledPin, OUTPUT);
void loop()
   for (int i = 0; i < 20; i ++)
    digitalWrite(ledPin, HIGH);
    delay(delayPeriod);
    digitalWrite(ledPin, LOW);
    delay(delayPeriod);
 delay(3000);
```

```
Forma Eficiente Forma Eficiente Melhorada11 sketch 03-09int ledPin = 13:
                                           int delayPeriod = 100;
                                           int count = 0:void setup()
                                              pinMode(ledPin, OUTPUT);
                                           void loop()
                                             digitalWrite(ledPin, HIGH);
                                             delay(delayPeriod);
                                             digitalWrite(ledPin, LOW);
                                             delay(delayPeriod);
                                             count + +;
                                             if \text{(count == 20)}count = 0:
                                               delay(3000);
                                                  イント イ団 トイ 差 トイ 急 トー
```
## **While**

Também é um laço de repetição, que pode ser usada no lugar do comando FOR.

- A diferença que a verificação da contagem é feita antes de entrar no programa
- Para que o programa permaneça dentro do laço de repetição, a expressão do comando while deve ser verdadeira.

```
int i = 0:
while (i < 20)digitalwrite (ledPin, HIGH);
  delay(delayPeriod);
  digitalwrite (ledPin, LOW);
  delay(delayPeriod);
   1 + +
```
K ロ ▶ K 個 ▶ K 로 ▶ K 로 ▶ 『로 』 ◇ Q @

# Funções (Estruturando seus sketches)

Desenvolva Funções no algoritmo para facilitar sua organização.

Exemplos de Funções:

- digitalWrite
- Delay Funções interna
- Setup
- loop

### **O que é uma Função:**

Uma Função é algo um pouco parecido com um programa dentro de um programa. Usado para "empacotar" algumas coisas que você deseja realizar.

### **Como Funciona:**

A função poderá ser chamada de qualquer lugar do seu sketch e contém as suas próprias:

- Variáveis
- Lista de comando

Quando os seus comandos terminam de ser efetuados, a execução do sketch continua no ponto imediatamente após a linha no código em que a função foi chamada.イロメ 不優 トイ 差す 不通する 通り

**Evandro Junior Rodrigues**

## Exemplo 6

Faça um LED piscar 20 vezes utilizando para isto uma função com a atribuição de acender e apagar o LED.

重

イロメ イ母メ イヨメ イヨメー

## Resolução

```
sketch 04-01
\frac{1}{2}int ledPin = 13:
int delayPeriod = 250;
                                                       Flash()void setup()
  pinMode(ledPin, OUTPUT);
void loop()
  for (int i = 0; i < 20; i ++)
     flash();
                 20X Depois de 20X entrando em flash, 
  delay (3000);
                                          finalmente o código vai para a próxima 
                                          linha em delay(3000).
void flash()
  digitalWrite(ledPin, HIGH);
  delay(delayPeriod);
  digitalWrite(ledPin, LOW);
  delay(delayPeriod);
                                                                            QQメロメ メ御 メメ ヨメ メヨメ
                                                                         重
                                   08/03/2016 28 / 28 / 40
  Evandro Junior Rodrigues
```